# **III. How to install Trilinos?**

### **1** TRIBITS: Tribal Build, Integrate, and Test System

### 2 TRIBITS for building TRILINOS

### **Different installation mechanisms**

- Package manager of your operating system
	- Trilinos is **available through most package managers** for Linux operating systems.
	- However, when installing Trilinos via package manager, you **do not have full control over its configuration**.
- $\blacksquare$  Spack<sup>4</sup>
	- Similar to a package manager, but with from-source-build-and-installation
	- **Easy to get started** with, automatically **takes care of dependencies**
	- Allows to maintain multiple versions of TRILINOS on the same machine
	- **Tedious to prescribe your desired configuration**
- Manual installation from source files
	- In order to have **full control over the configuration** of Trilinos, it may be compiled and installed from the source files.
	- Especially recommended if you plan to modify TRILINOS source code / develop in TRILINOS

The dependencies result from the choice of TRILINOS packages.

**Examples:**

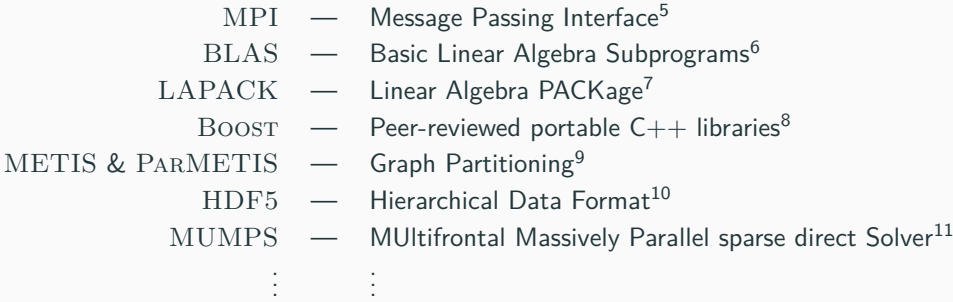

#### **Some observations and requirements:**

- TRILINOS is a large software project with many internal and external dependencies.
- These dependencies need to be managed properly, in particular, by a suitable build system.
- TRILINOS' package architecture allows but also requires software modularity.
- User needs to specify list of enabled/disabled packages.
- Automated checks for satisfaction of dependencies and modularity are necessary.

#### **Build system**

TRILINOS uses **TriBITS** for configuration, build, installation and test management.

 $\Rightarrow$  We ill now briefly look into  $\text{TRBITS}$  and learn how to use it to configure, build, and install TRILINOS with a user-chosen set of packages.

#### **Requirements for large software projects**

- Multiple software repositories and distributed development teams
- Multiple compiled programming languages  $(C, C++,$  Fortran) and mixed-language programs
- Multiple development and deployment platforms (Linux, MacOS, Super-Computers, etc.)
- Stringent software quality requirements

#### **TriBITS = Tribal Build, Integrate, and Test System**<sup>12</sup>

- Stand-alone build system for complex software projects
- Built on top of CMake
- TriBITS provides a custom CMake build & test framework

## **Why CMake?**

- Open-source tools maintained and used by a large community and supported by a professional software development company (Kitware<sup>a</sup>).
- CMake:
	- Simplified build system, easier maintenance
	- Improved mechanism for extending capabilities (CMake language)
	- Support for all major  $C, C++,$  and Fortran compilers.
	- Automatic full dependency tracking (headers, src, mod, obj, libs, exec)
	- Shared libraries on all platforms and compilers
	- $\blacksquare$
- CTest:
	- Parallel execution and scheduling of tests and test time-outs
	- Memory testing (Valgrind)
	- Line coverage testing (GCC LCOV)
	- Better integration between the test system and the build system

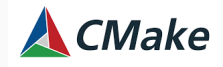

<https://cmake.org>

<sup>a</sup><https://www.kitware.com>

- Framework for large, distributed multi-repository  $CMAKE$  projects
- Reduce boiler-plate CMAKE code and enforce consistency across large distributed projects
- Subproject dependencies and namespacing architecture: packages
- Automatic package dependency handling (for build & testing)
- $\blacksquare$  Additional functionality missing in raw  $\rm CMAKE$
- Changes in default CMAKE behavior when necessary

## **Structural units of a TriBITS project**

- TRIBITS project:
	- Complete CMake "project"
	- Overall project settings
- **TRIBITS repository:** 
	- Collection of packages & TPLs
	- Unit of distribution and integration
- TRIBITS package:
	- Collection of related software & tests
	- Lists dependencies on packages & TPLs
	- Unit of testing, namespacing, and documentation
- TriBITS subpackage:
	- Partitioning of package software & tests
- TRIBITS Third Party Libraries (TPLs):
	- Specification of external dependencies (libs)
	- Required or optional dependency
	- Single definition across all packages

#### **Example from Trilinos:**

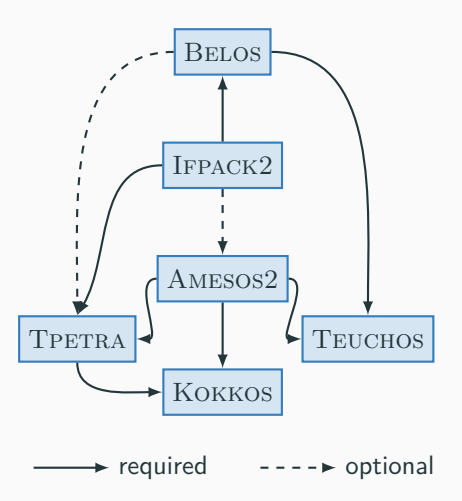

#### **Activation of Trilinos packages:**

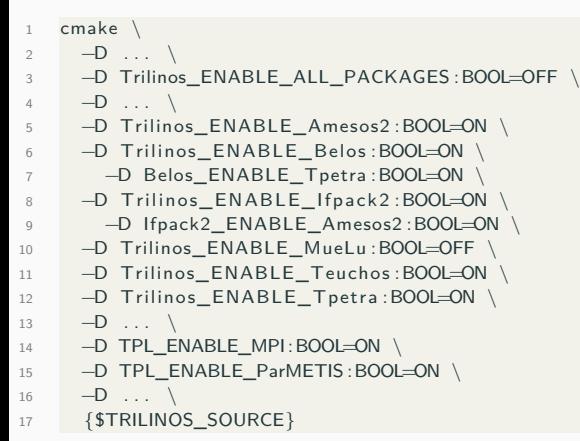

#### **Example from Trilinos:**

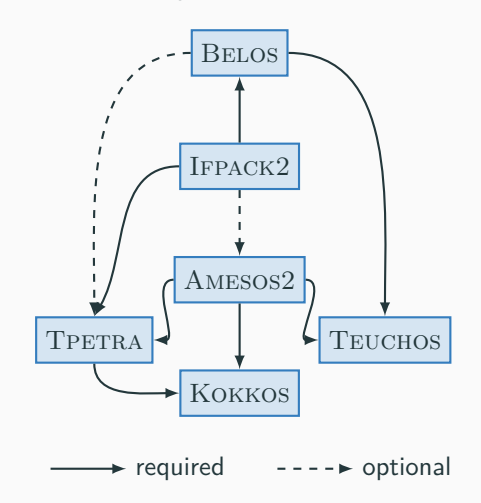

### **Software development using TriBITS:**

- Beyond the scope of this tutorial
- Please consult the TRIBITS online resources:
	- <https://tribits.org>
	- [https:](https://github.com/TriBITSPub/TriBITS)

[//github.com/TriBITSPub/TriBITS](https://github.com/TriBITSPub/TriBITS)

#### **Building Trilinos using TriBITS:**

- Packages: how is TRILINOS structured?
- Configure script: how to invoke CMake?
- Build and install TRILINOS

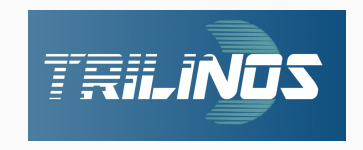

#### **How to invoke CMake?**

•  $\frac{1}{2}$  cmake -D <option 1> -D <option 2> -D <...> {path/to/source}

#### **Why use a configure script?**

- Number of options in cmake command grow very quickly  $\Rightarrow$  script reduces burden to type everything into the command line
- Script helps to
	- **•** reproduce a configuration  $/$  re-configure
	- debug a configuration
	- share a configuration with colleagues and collaborators

#### **Recommendation**

Always invoke CMake through a configure script.

#### **An exemplary configure script:**

#### $#1 / bin / hash$ SOURCE DIR=path/to/src/directory BUILD DIR=path / to / build / directory INSTALL\_DIR=path/to/install/directory 6 7 cmake \ 8 −D CMAKE\_INSTALL\_PREFIX :PATH="\$INSTALL\_DIR" \ 9 - → D CMAKE\_CXX\_COMPILER\_FLAGS: STRING=" . . . " \  $10 \qquad -D \ldots \qquad$  $11 - D \ldots \lambda$ 12 **{\$SOURCE\_DIR}**

#### **Remarks:**

- Recommendation: out-of-source build (i.e. SOURCE DIR  $\neq$  BUILD DIR to keep source directory clean from build artifacts
- BUILD DIR and INSTALL DIR can be the same (Depends on the project. Some projects require them to be different.)

#### **Practical tip**

Sometimes when changing the CMake configuration, it can be necessary to clean the BUILD DIR (in particular, the CMAKE files).

If the CMake configuration fails unexpectedly, try again after deleting the CMake files in the BUILD\_DIR.

## **Writing your own configure scripts for Trilinos**

### **Outline of a Trilinos configure script**

- 1. Select your favorite shell environment
- 2. Define environment variables with necessary paths
- 3. The cmake command
	- 3.1 Compilation settings
	- 3.2 General TRILINOS settings
	- 3.3 Package configuration
	- 3.4 External dependencies / TPLs

#### **Remarks:**

- Structuring and indentation just a personal recommendation for better readibitliy
- Ongoing refactorings in  $TRIBITS$ : distinction between package and TPL might vanish in the future

#### $#! / bin / bash$

 $\mathcal{L}$ 

6

11 \

 $14$ 

24 \

```
3 TRILINOS SOURCE=path/to/src/directory
     TRILINOS BUILD=path/to/build/directory
     TRILINOS_INSTALL=path / to / install / directory
7 cmake \;<br>8 -D \cap \Gamma-D CMAKE_CXX_COMPILER_FLAGS: STRING=" . . . . \
9 - →D CMAKE_INSTALL_PREFIX : PATH="$TRILINOS_INSTALL" \
10 \qquad -D \ldots \qquad12 - D Trilinos_ENABLE_ALL_PACKAGES : BOOL=OFF \
13 - -D \ldots15 −D Trilinos_ENABLE_Amesos2 :BOOL=ON \
16 -D Trilinos ENABLE_Belos :BOOL=ON
17 - D Belos_ENABLE_Tpetra : BOOL=ON
18 - D Trilinos ENABLE If pack 2 : BOOL=ON
19 - D Ifpack2_ENABLE_Amesos2 : BOOL=ON
20 - D Trilinos_ENABLE_MueLu :BOOL=OFF \
21 - D Trilinos ENABLE_Teuchos : BOOL=ON \
22 - - D Trilinos ENABLE Tpetra : BOOL=ON \
23 - -D . . \
25 - D TPL ENABLE_MPI:BOOL=ON \
26 - D TPL_ENABLE_ParMETIS : BOOL=ON \
27 - D ... \
28 {$TRILINOS_SOURCE}
```
- 1. Create desired directory structure (source, build, install directories)
- 2. Get the source code: git clone git@github.com:Trilinos/Trilinos.git <path/to/source/dir>
- 3. Write a configure script
- 4. Run the configure script in the build directory
- 5. Build in parallel on <numProc> processes: make -j <numProc>
- 6. Install: make install

#### **Prerequesites:**

- CMAKE version  $> 3.23$
- TRILINOS has been installed.

#### **Tasks:**

- 1. Make Trilinos available to the build configuration of the application code
- 2. Include TRILINOS headers and instantiate TRILINOS objects

#### **Goals:**

- Assert required packages during configuration
- Maybe: use same compiler/linker settings for Trilinos build and build of the application
- Proper setup and tear-down of parallel environment (MPI, Kokkos, ...)

• Set minimum CMake version to 3.23.0:

```
cmake_minimum_required (VERSION 3.23.0)
```
- Declare project, but don't specify language and compilers yet. Defer until having found TRILINOS to match compiler/linker settings to those of the TRILINOS installation. project (name of your project NONE)
- Get TRILINOS as one entity and assert required packages (e.g. TEUCHOS  $&$  TPETRA) find package (Trilinos REQUIRED COMPONENTS Teuchos Tpetra)
- Make sure to use same compilers and flags as TRILINOS

```
set (CMAKE_CXX_COMPILER ${Trilinos_CXX_COMPILER} )
set (CMAKE_C_COMPILER ${Trilinos_C_COMPILER} )
set (CMAKE_Fortran_COMPILER ${ Trilinos_Fortran_COMPILER } )
set (CMAKE_CXX_FLAGS " ${Trilinos_CXX_COMPILER_FLAGS} $ {CMAKE_CXX_FLAGS } " )
set (CMAKE C_FLAGS " ${Trilinos_C_COMPILER_FLAGS } ${CMAKE C_FLAGS } " )
set (CMAKE_Fortran_FLAGS "${Trilinos_Fortran_COMPILER_FLAGS} ${CMAKE_Fortran_FLAGS}")
```
 $\blacksquare$  Now, enable the compilers that we have gotten from TRILINOS

```
enable language(C)enable language (CXX)if (CMAKE_Fortran_COMPILER)
  enable_language (Fortran)
endif()
```
• Build the application your app and link to TRILINOS

```
add _executable (your_app ${CMAKE_CURRENT_SOURCE_DIR}/main.cpp)
target in clude directories (your app PRIVATE
  ${CMAKE_CURRENT_SOURCE_DIR} ${Trilinos_INCLUDE_DIRS } ${Trilinos_TPL_INCLUDE_DIRS } )
target link libraries (vour app ${ Trilinos LIBRARIES } ${ Trilinos TPL LIBRARIES } )
```
### **Including Trilinos in your source code**

- Since TRILINOS has been installed on your machine, include headers via  $\#$ include <Name of Trilinos header hpp>
- **Recommendation:** Setup parallel environment through Tpetra:: ScopeGuard which hides details of MPI & kokkos initialization (and finalization) internally.

```
int main (int argc, char *argv[])
{
 T petra :: ScopeGuard t petra Scope (& argc, & argy) ;
  {
   // Put all your code inside this scope to never let Tpetra objects persist after
   // either MPI Finalize or Kokkos:: finalize has been called. This is because the
      obiects' destructors may need to call MPI or Kokkos functions.
    // In particular, never create Tpetra objects at main scope.
  }
}
```
• Get the communicator object:

 $T$ euchos :: RCP<const  $T$ euchos :: Comm<int >> comm = T petra :: getDefaultComm () ;

#### **How to work on these exercises?**

- Hands-on exercises in the docker container (repository available at [https://github.com/EuroTUG/trilinos-docker\)](https://github.com/EuroTUG/trilinos-docker)
- Code snippets to be completed (guided by instructions in a README file)
- Work in small groups:
	- Possibility for collaboration, discussion and joint problem solving
	- Some "tutors" will circle the room to answer questions and assist if necessary
	- Raise your hand if you have questions
- No pressure to finalize the exercise. Solutions are part of the repository for later study.

#### **Configure Trilinos:**

- Write a configure script for TRILINOS with the following packages enabled:
	- Belos, Galeri, Ifpack2, Tpetra
	- You might need further packages to satisfy all required dependencies.
- Configure and build TRILINOS with this configuration.
- Material: exercises/ex 01 configure

### **Use Trilinos:**

- Complete the CMakeLists.txt to include TRILINOS into the build of an exemplary application
- Complete the app's source code to setup MPI through Tpetra:: ScopeGuard
- Get the communicator and print some of its information to the terminal
- Material: exercises/ex\_01\_cmake

#### **Hint**

Both exercises are independent of each other. You do not have to wait for the build in  $ex\_01$  configure to complete, since the second exercise uses a pre-installed TRILINOS installation. Just start a second instance of the docker container to get started on ex 01 cmake, while the first exercise is still building. (Or skip the build process at all.)